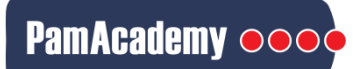

# **Projecting PamChip® data on CORAL Kinome Tree: Inferring Group differences on phylogenetic tree**

Peptides on PamChip (PTK 86402, 86412 and STK 87102) can be phosphorylated by a number of kinases. The Upstream Kinase Tool is a functional scoring method that ranks the Top kinases. Visualization of the data on a phylogenetic tree can be useful.

## **Kinase Score Tables from PamChip Data (Upstream Kinase Analysis PamApp Tool)**

From the BioNavigator Upstream Kinase Tool, a Table of the Kinase scores and stats is generated for each comparison; Data extracted from this Table are used to plot Coral Kinome map.

#### **Columns to use for Kinome tree**

Combine the trees from the PTK and STK assay, or use them separately, using excel/ notepad. There are several Column headers in the Kinase Score Table, of which the ones listed below will be used. A thresh hold cut-off is generally defined at 1.2 of the Median Final Score, however the value depends on sample numbers (N) and specificity scores. You can also take the Top 10 from the list.

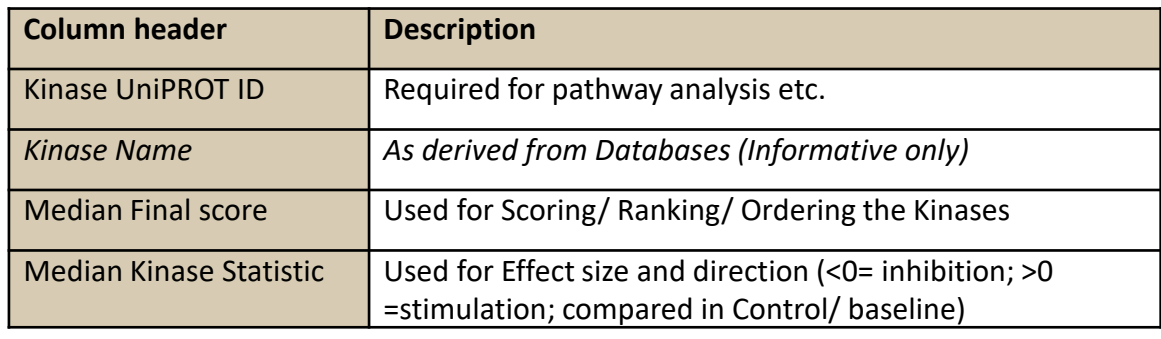

### **Mapping using Web-based Tool**

Use the URL: [http://phanstiel-lab.med.unc.edu/CORAL/.](http://phanstiel-lab.med.unc.edu/CORAL/) Go to the PLOT Tab.

### **Configuring the Kinome tree with PamChip data**

Each sub section under the PLOT Tab can be independently configured. You can choose how to colour the tree. Use the pull down menus, and select quantitative settings to configure.

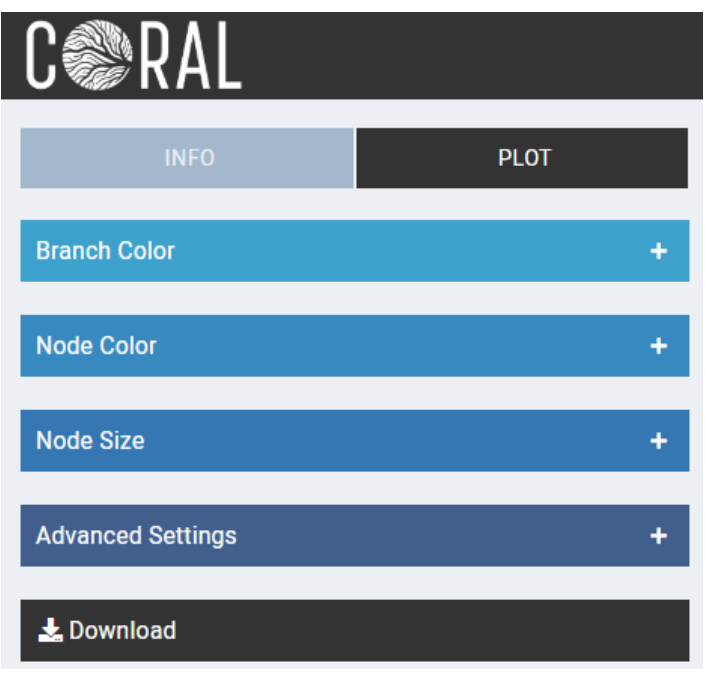

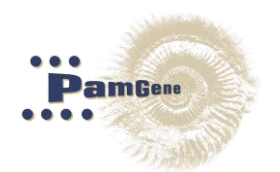

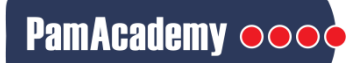

# **Projecting PamChip® data on CORAL Kinome Tree: Inferring Group differences on phylogenetic tree**

Peptides on PamChip (PTK 86402 and STK 87102) can be phosphorylated by a number of kinases. The Upstream Kinase Tool is a functional scoring method that ranks the Top kinases. Visualization of the data on a phylogenetic tree can be useful.

#### **Configuring the Kinome tree with PamChip data**

Each sub-section under the PLOT Tab can be independently configured. You can choose how to colour the tree. Use the pull down menus, and select quantitative settings to configure color scheme and labels.

Copy-paste the 2 relevant columns as described below from the Score Table. Choose identifier UniPROT.

NODE COLOR: UniPROT ID and Median Kinase Statistic. This provides the effect size and direction. You can choose colors, scales and rename the labels.

NODE SIZE: UniPROT ID and Median Final Score. Size provides the Rank order of the Kinases. You can choose colors, scales and rename the labels.

BRANCH colour can be optionally set by uploading list or manually using vales as for node colour described above

ADVANCED SETTINGS: Add Titles. For Labels, use the Manual setting and copy-paste the UniPROT ID Only, and select identifier uniport.

DOWNLOAD: After the tree image is created you can download the image as hi-res SVG.

Circle

Force

**Tree** 

L Download

You can switch to Circle or Force views as well.

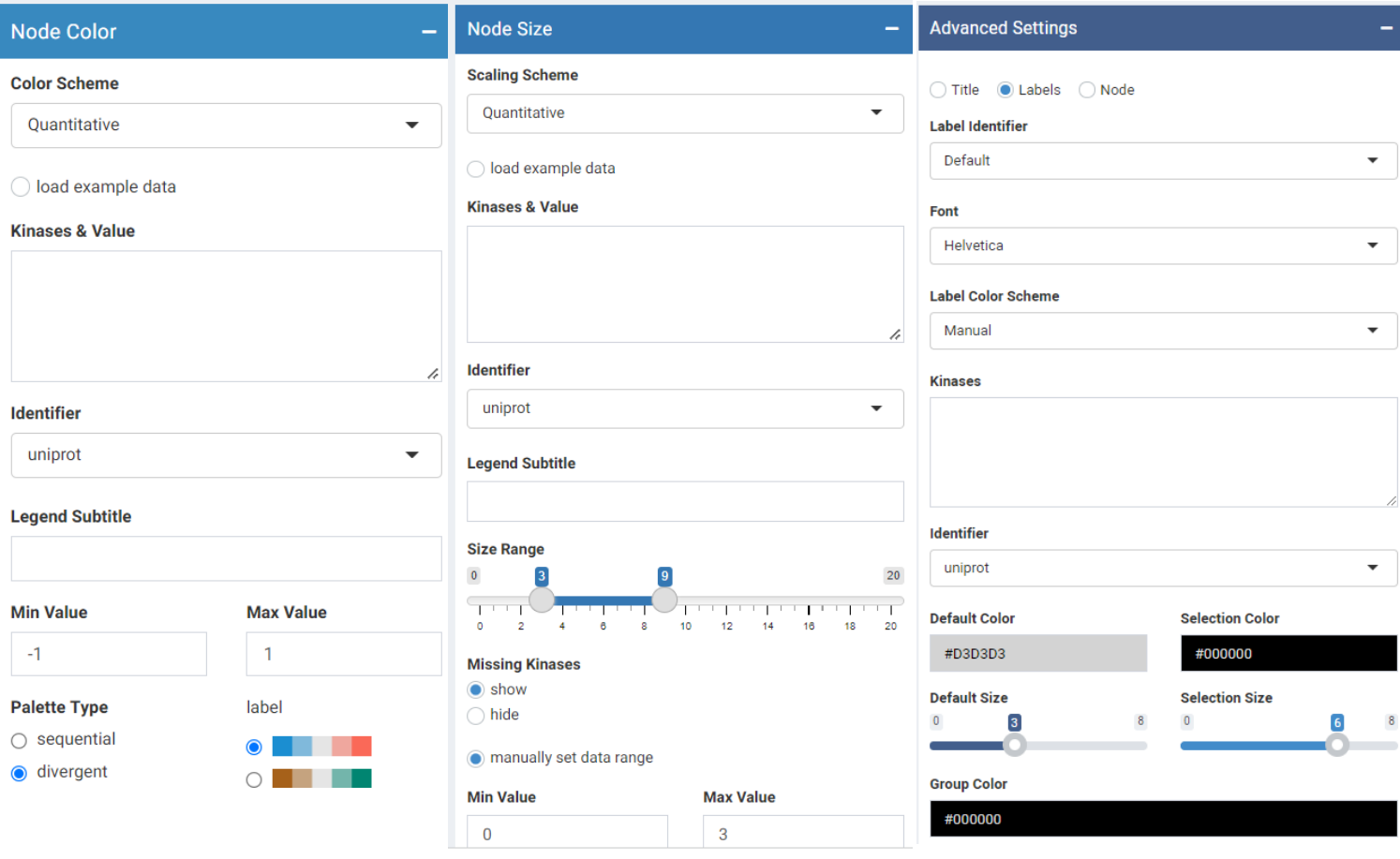

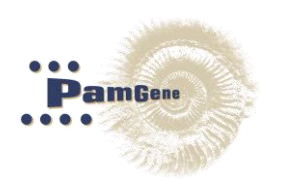